# IGLOO2 FPGA Adaptive FIR Filter - Libero SoC v11.6

DG0514 Demo Guide

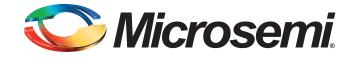

October 2015

## 🏷 Microsemi.

IGLOO2 FPGA Adaptive FIR Filter - Libero SoC v11.6 DG0514 Demo Guide

# **Revision History**

| Date            | Revision | Change         |
|-----------------|----------|----------------|
| 16 October 2015 | 5        | Fifth release  |
| 23 January 2015 | 4        | Fourth release |
| 11 August 2014  | 3        | Third release  |
| 11 June 2014    | 2        | Second release |
| 7 January 2014  | 1        | First release  |

### **Confidentiality Status**

This is a non-confidential document.

# **Table of Contents**

| Pr | eface                                                         |
|----|---------------------------------------------------------------|
|    | About this document                                           |
|    | Intended Audience                                             |
|    | References                                                    |
|    | Microsemi Publications                                        |
|    |                                                               |
| IG | LOO2 FPGA Adaptive FIR Filter Demo                            |
|    | Introduction                                                  |
|    | Theory of Operation                                           |
|    | Design Requirements                                           |
|    | Demo Design                                                   |
|    | Introduction       9         Demo Design Description       10 |
|    | Setting Up the Demo Design                                    |
|    | Programming the Demo Design                                   |
|    | Setting Up the Device                                         |
|    | Programming the Device                                        |
|    | Running the Demo Design                                       |
|    | Conclusion                                                    |
|    |                                                               |
| Ap | pendix 1: SmartDesign Implementation                          |
| ۸r | pendix 2: Resource Usage Summary                              |
| γ  |                                                               |
| Α  | List of Changes                                               |
|    |                                                               |
| В  | Product Support                                               |
|    | Customer Service                                              |
|    | Customer Technical Support Center                             |
|    | Technical Support                                             |
|    | Website                                                       |
|    | Contacting the Customer Technical Support Center              |
|    | Email                                                         |
|    | My Cases                                                      |
|    | ITAR Technical Support                                        |
|    |                                                               |
|    |                                                               |
|    |                                                               |

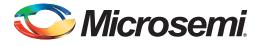

# Preface

### About this document

This demo is for IGLOO<sup>®</sup>2 field programmable gate array (FPGA) devices. It provides instructions on how to use the corresponding reference design.

### **Intended Audience**

IGLOO2 devices are used by:

- FPGA designers
- System-level designers

### References

### **Microsemi Publications**

- UG0451: IGLOO2 FPGA and SmartFusion2 SoC FPGA Programming User Guide
- UG0450: SmartFusion2 SoC FPGA and IGLOO2 FPGA System Controller User Guide
- UG0448: IGLOO2 FPGA High Performance Memory Subsystem User Guide
- Configuring Serial Terminal Emulation Programs Tutorial

See the following web page for a complete and up-to-date listing of IGLOO2 device documentation: http://www.microsemi.com/products/fpga-soc/fpga/igloo2-fpga

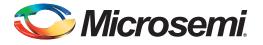

# IGLOO2 FPGA Adaptive FIR Filter Demo

### Introduction

The IGLOO2 FPGA devices integrate a fourth generation flash-based FPGA fabric architecture, which includes embedded mathblocks optimized specifically for digital signal processing (DSP) applications such as, finite impulse response (FIR) filters, infinite impulse response (IIR) filters, and fast Fourier transform (FFT) functions.

An adaptive filter is a filter that automatically adjusts the filter coefficients according to the underlying adaptive algorithm and the input signal characteristics. Due to its self adjustment of transfer function of an unknown system and computational requirements, adaptive filters are widely used in different areas of DSP application such as communication, biomedical instrumentation, audio processing, and video processing.

The least mean square (LMS) is the basic adaptive algorithm used in adaptive filters to update the filter coefficients. The LMS algorithm has advantages over other algorithms because of its simplicity, less computations and best performance in terms of the number of iterations required for convergence.

In this demo, the suppression of a narrow band signal interference on a wide band signal is implemented using an IGLOO2 device. Refer to Figure 1.

The LMS algorithm is implemented in the FPGA fabric to adjust the filter coefficients based on the mean square error (MSE) approach. CoreFIR IP is used to perform the filtering operation and CoreFFT IP is used to generate the output spectrum to observe that the narrow band interfering signal component is suppressed. The host interface is implemented in FPGA fabric using CoreUART IP to communicate with the host PC. A user friendly IGL2\_Adaptive\_FIR\_Filter.exe generates input signals (narrow band signal and wide band signal), and also plots the input or output waveforms and the required spectrum.

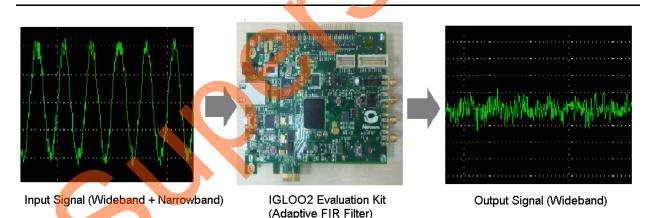

Figure 1 • Narrowband Interference Cancellation

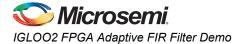

### **Theory of Operation**

Adaptive filters are mainly categorized into four basic architectures:

- System identification
- Noise cancellation
- Linear prediction
- Inverse modeling

In this demo, linear prediction architecture is used to implement adaptive filter. The LMS algorithm uses a gradient search technique to determine the filter coefficients that minimize the mean square prediction error. The estimate of the gradient is based on the sample values of the tap-input vector and the error signal. The algorithm iterates over each coefficient in the filter, moving it in the direction of the approximated gradient. After reaching the optimal filter coefficients, the error signal e(n) consists of the Wideband signal. Figure 2 shows the linear prediction based adaptive filter architecture.

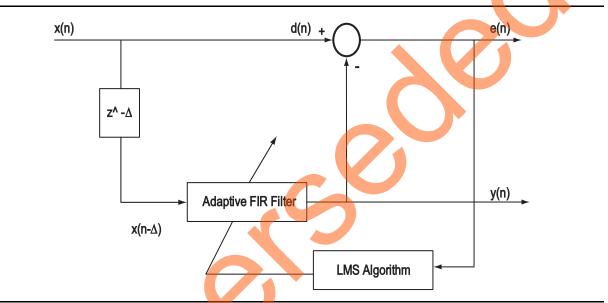

Figure 2 • Linear Prediction Adaptive Filter Architecture

The input signal x(n) consists of wideband signals along with the narrow band signals that are not required, refer to Figure 3 on page 8. In a linear prediction architecture, the desired signal d(n) is same as the input signal x(n) and a delayed input  $x(n-\Delta)$  is fed to the adaptive filter as shown in Figure 2. The delay factor  $\Delta$  (delta) de-correlates the wide band component and correlates the narrow band component of the desired signal d(n) with the delayed input signal  $x(n-\Delta)$ .

The adaptive filter tries to estimate the narrow band component y(n), and forms an equivalent transfer function, which is similar to that of narrow band filters centered at the frequencies of the narrow band components of the input signal. At the summing junction, the filtered input signal subtracting with delayed input signal produces an error signal. The error signal is used by the LMS algorithm to adjust the filter coefficients. After some iterations, the Error signal converges to a wide band component.

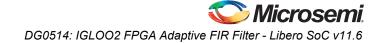

The following equations describe computing the coefficients using the LMS algorithm.

$$k = l - 1$$
  
$$y(n) = \sum_{k=0}^{\infty} h(n) \times x(n - \Delta - k)$$

where,

According to EQ 1, narrow band component y(n), is the adaptive filter output h(n) is the filter coefficients  $x(n-\Delta)$  is the input signal to the adaptive filter I is the length of the filter (number of taps) k is the index variable The error is computed using the following equation: e(n)=d(n)-y(n)EQ 2 where, e(n) is the error signal d(n) is desired signal

The filter coefficients are updated using the following equation:

 $h(n+1)=h(n)+\mu^{*}e(n)^{*}x(n-\Delta)$ 

where,

h(n+1) is the estimated filter coefficients h(n) is present filter coefficients µ is the step size factor

EQ 3

EQ 1

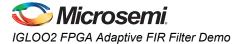

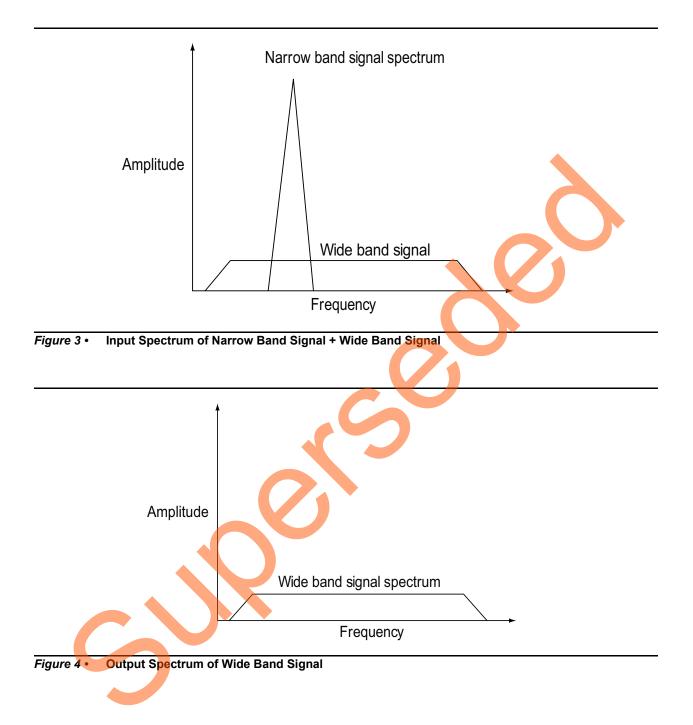

# **Design Requirements**

#### Table 1 • Design Requirements

| Design Requirements                                                         | Description                                              |  |  |  |  |
|-----------------------------------------------------------------------------|----------------------------------------------------------|--|--|--|--|
| Hardware Requirements                                                       |                                                          |  |  |  |  |
| IGLOO2 Evaluation Kit:<br>• FlashPro4 programmer<br>• USB A to Mini-B cable | Rev C or later                                           |  |  |  |  |
| Host PC or Laptop                                                           | Windows 7 64-bit Operating System                        |  |  |  |  |
| Software Requirements                                                       |                                                          |  |  |  |  |
| Libero <sup>®</sup> System-on-Chip (SoC)                                    | v11.6                                                    |  |  |  |  |
| FlashPro Programming Software                                               | v11.6                                                    |  |  |  |  |
| Host PC Drivers                                                             | USB to UART drivers                                      |  |  |  |  |
| Framework                                                                   | Microsoft .NET Framework 4 Client for launching demo GUI |  |  |  |  |

# **Demo Design**

### Introduction

The design files for this demo can be downloaded from the Microsemi<sup>®</sup> website: http://soc.microsemi.com/download/rsc/?f=n2gl\_dg0514\_adaptive\_fir\_filter\_liberov11p6\_df

- Design files include:
  - Design files
  - GUI
  - Programming files
  - Readme file

Figure 5 shows the top-level structure of the design files. For further details, refer to the Readme.txt file.

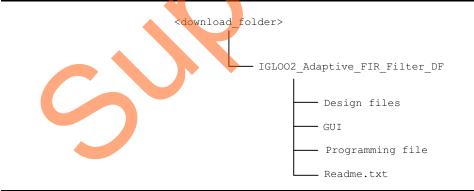

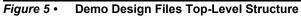

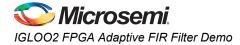

### **Demo Design Description**

This demo design uses the following blocks:

- Data Handle Block (SmartDesign)
- Filter Control (user RTL)
- LMS\_FIR\_TOP (Smart Design)
- TPSRAM IP (IPcore)
- CoreFFT (IPcore)
- SYSRESET(IPcore)
- OSC (IPcore)
- CCC (IPcore)
- CoreUART (IP Core)

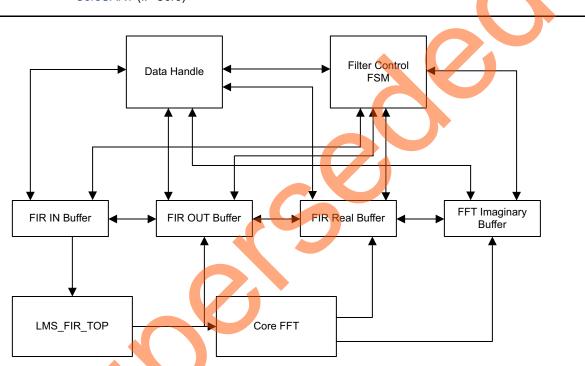

Figure 6 • Adaptive FIR Filter Demo Design Block Diagram

### Data Handle Block

The Data handle block consists of a CoreUART IP and UART interface finite state machine to handle the controls and operations between the host PC (GUI interface) and fabric logic. It controls loading filter input data to the corresponding input data buffer and then send and receive data from the host PC.

#### Filter Control

Controls the FIR filter and FFT operations. It loads the filtered data to the corresponding output buffer and moves the FFT output data to the corresponding output data buffer.

#### LMS\_FIR\_TOP

This is a SmartDesign block implemented in the fabric. It consists of the following blocks:

- LMS\_CONTROL\_FSM: This finite-state machine (FSM) is implemented in the RTL to provide the control signals to the LMS\_ALGO block.
- LMS\_ALGO: This LMS algorithm is implemented in RTL to compute the error signal, correction factor, filter coefficients, and to send the filter coefficients to the Core FIR filter.

- **CoreFIR**: CoreFIR IP is used in the Reloadable Coefficient mode to configure its coefficients on the fly. CoreFIR IP configuration is as follows:
  - Version: 8.6.101
  - Filter Type: Single rate fully enumerated
  - No of taps: 8
  - Coefficients type: Reloadable
  - Coefficients bit width: 16 (signed)
  - Data bit width: 16 (signed)
  - Filter structure: Transposed with no symmetry

#### TPSRAM IP

TPSRAM IP uses the following configurations:

- Input signal data buffer
- Output signal buffer
- Output signal FFT real data buffer
- · Output signal FFT imaginary data buffer

#### Table 2 • TPSRAM Configuration for Data Buffers

|                             | Write | Port  | Read Port |       |
|-----------------------------|-------|-------|-----------|-------|
| Buffer                      | Depth | Width | Depth     | Width |
| FIR Input Signal            | 2048  | 8     | 1024      | 16    |
| FIR Output Signal           | 1024  | 16    | 1024      | 16    |
| FFT Output Real Signal      | 1024  | 16    | 1024      | 16    |
| FFT Output Imaginary Signal | 1024  | 16    | 1024      | 16    |

#### CoreFFT

CoreFFT IP is used to generate the frequency spectrum of the filtered data. CoreFFT IP configuration is as follows:

- Version: 6.4.105
- FFT Architecture: In place
- FFT type: Forward
- FFT Scaling: Conditional
- FFT Transform Size: 256
- Width: 16

#### SYSRESET

SYSRESET IP provides the power-on reset signal.

#### OSC

OSC IP is configured as an RC oscillator to provide the 50 MHz signal to the CCC (clock conditioning circuit), narrowband component y(n).

#### CCC

CCC IP is configured to provide a 100 MHz clock signal

For detailed SmartDesign implementation and resource usage summary, refer to "Appendix 1: SmartDesign Implementation" on page 32.

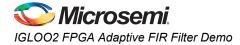

#### CoreUART

The CoreUART IP is used to transfer the data between the host PC (GUI) and the IGLOO2 device. The CoreUART Configuration is as follows:

- Version: 5.5.101
- TxFIFO: Disable
- RxFIFO: Disable
- RxLegacyMode: Disable
- Baud rate: 115200
- Number of bits: 8
- Stop bits: 1
- Parity: None

## Setting Up the Demo Design

The following steps describe how to setup the hardware demo:

1. Connect the jumpers on the IGLOO2 Evaluation Kit board as shown in Table 3.

| Table 3 • IGLOO2 FPGA Evaluation Kit Jumper Set |
|-------------------------------------------------|
|-------------------------------------------------|

| Jumper | Pin (From) | Pin (To) | Comments |
|--------|------------|----------|----------|
| J22    | 1          | 2        | Default  |
| J23    | 1          | 2        | Default  |
| J24    | 1          | 2        | Default  |
| J8     | 1          | 2        | Default  |
| J3     | 1          | 2        | Default  |

**CAUTION:** While making the jumper connections, the power supply switch **SW7** must be switched OFF.

- 2. Connect the Power supply to the J6 connector, switch on the power supply switch, SW7.
- 3. Connect the FlashPro4 programmer to the **J5** connector of the IGLOO2 Evaluation Kit board.
- 4. Connect the host PC USB port to the **J18** USB connector on the IGLOO2 Evaluation Kit board using the USB mini-B cable.

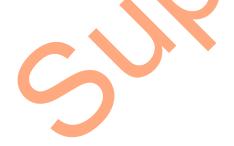

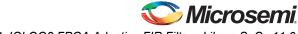

DG0514: IGLOO2 FPGA Adaptive FIR Filter - Libero SoC v11.6

Figure 7 shows the board setup for running the Adaptive FIR Filter Demo on the IGLOO2 Evaluation Kit.

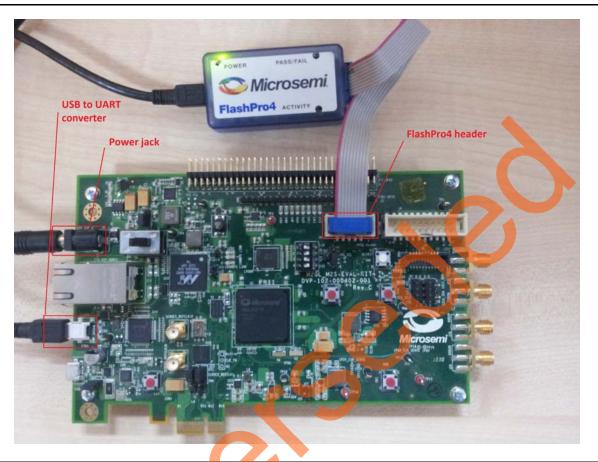

Figure 7 • IGLOO2 Evaluation Kit Adaptive FIR Filter Demo Setup

 Ensure that the USB to UART bridge drivers are automatically detected. This can be verified in the Device Manager of the host PC. The FTDI USB to UART converter enumerates four COM ports. For USB 2.0, note down the USB Serial Converter D COM port number to use it in the IGL2\_Adaptive\_FIR\_Filter.exe.

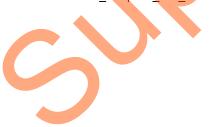

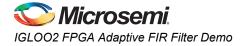

Figure 8 shows the USB 2.0 Serial port properties and the connected COM10 and USB Serial Converter D.

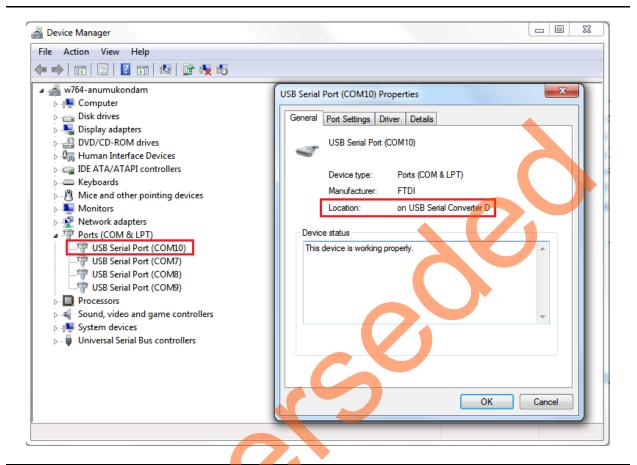

#### Figure 8 • USB to UART Bridge Drivers

6. If the USB to UART bridge drivers are not installed, download and install the drivers from www.microsemi.com/soc/documents/CDM\_2.08.24\_WHQL\_Certified.zip.

### Programming the Demo Design

The following steps describe how to program the demo design:

- 1. Download the demo design from:
  - http://soc.microsemi.com/download/rsc/?f=m2gl\_dg0514\_adaptive\_fir\_filter\_liberov11p6\_df
- 2. Launch the FlashPro software.
- 3. Click New Project.

| Image: FlashPro     Image: Configuration Customize Help       Image: Image: Configuration Customize Help       Image: Image: Image: Configuration Customize Help       Image: Image: I |
|----------------------------------------------------------------------------------------------------|
| New Project     Image: Configure Device     Image: Configure Device     Image:                                                                                                    |
| New Project         Project Name:         IC2_Adaptive_FIR_Filter         Project Location:         C: VG2_Adaptive_FIR_Filter         Programming mode         © Sngle device         C hain         Help       OK         Cancel                                                                                                    |
|                                                                                                    |
| Ready No project loaded                                                                                                    |

4. In the New Project window, enter the project name as IGL2 Adaptive FIR Filter.

Figure 9 • FlashPro - New Project

- 5. Click **Browse** and navigate to the location where you want to save the project.
- 6. Select **Single device** as the **Programming mode**.
- 7. Click OK to save the project.

## Setting Up the Device

The following steps describe how to configure the device:

- 1. Click Configure Device on the FlashPro GUI.
- 2. Click Browse and navigate to the location where the IGL2\_Adaptive\_FIR\_Filter.stp file is located and select the file. The default location of the programming file is:
  - <download\_folder>/IGLOO2\_Adaptive\_FIR\_Filter\_DF\Programmingfile\IGL2\_Adaptive\_FIR\_Filte r.stp.
- 3. Click **Open**. The required programming file is selected and is ready to be programmed in the device.
- 4. Select Advanced as Mode and PROGRAM as Action.

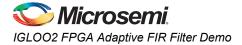

### **Programming the Device**

| Image: Property of the state of the state of the sta                   | Configue Device<br>Vew Programmers             |                                                                   |
|----------------------------------------------------------------------------------------------------|------------------------------------------------|-------------------------------------------------------------------|
| Programming file     IGL2_Adaptive_FIR_Filter.stp     Modify     DATE_MODIFIED Thu Oct 08 18:18:57 2015     STAPL_FILE_NAME E::Nelesse:/GLOO2_Adaptive_FIR_Filter_DF     CREATOR FILeshProvVersion: v1.6     DATE 2016/10/08     DATE 2016/10/08     STAPL_VERSION JESD'1     IDMOSK OFFFFFF     IDMOSK OFFFFFFF     IDMOSK OFFFFFF     IDMOSK OFFFFFFF     IDMOSK OFFFFFF     IDMOSK OFFFFFFF     IDMOSK OFFFFFFF     IDMOSK OFFFFFFF     IDMOSK     IDMOSK OFFFFFFF     IDMOSK OFFFFFFF     IDMOSK OFFFFFFFF | Mode: Basic  Advanced Action PRDGRAM Pocedures |                                                                   |
| Chain Parameter Inspect Device                                                                                                    | E\Release\UGLO02_Adaptive_                     | IR_Filter_DP\Programming file\JGL2_Adaptive_FIR_Filter.stp_SINGLE |

#### Figure 10 • FlashPro Project Configuration

Click **PROGRAM** to start programming the device. Wait until Programmer Status is changed to **RUN PASSED**.

DG0514: IGLOO2 FPGA Adaptive FIR Filter - Libero SoC v11.6

| FlashPro - [IGL2_Adaptive_FlashPro - [IGL2_Adaptive_FlashPro - [IGL2_Adaptive_FlashPro - FlashPro - FlashPr | IR_Filter]                     |                                   |       |                            | - |                    |                   |                      |                        |
|----------------------------------------------------------------------------------------------------|--------------------------------|-----------------------------------|-------|----------------------------|---|--------------------|-------------------|----------------------|------------------------|
| <u>File Edit View Tools Pro</u>                                                                                                    | ogrammers <u>C</u> onfiguratio | n Custo <u>m</u> ize <u>H</u> elp |       |                            |   |                    |                   |                      |                        |
| 🗅 🚅 🗟 🤶 🦓 🎕                                                                                                    | 2 X 📰 🛛 🔦                      | 🚿 🎊 🕸 🏘 🏘                         | 🏟 🖄 💼 |                            |   |                    |                   |                      |                        |
|                                                                                                    |                                | 1 1 mar 18                        |       |                            |   |                    |                   |                      |                        |
|                                                                                                    |                                |                                   |       | Configure Device           |   |                    |                   |                      |                        |
|                                                                                                    |                                | New Project 🎽                     |       | Configure Device 🏼 🦕       |   |                    |                   |                      |                        |
|                                                                                                    |                                |                                   |       |                            |   | PROGRAM            |                   |                      |                        |
|                                                                                                    |                                | Open Project 📄                    | V     | ïew Programmers  📆         |   |                    |                   |                      |                        |
|                                                                                                    |                                |                                   |       | ~~                         |   |                    |                   |                      |                        |
|                                                                                                    |                                |                                   |       |                            |   |                    |                   |                      |                        |
|                                                                                                    |                                |                                   |       |                            |   |                    |                   |                      |                        |
|                                                                                                    |                                |                                   |       |                            |   |                    |                   |                      |                        |
|                                                                                                    |                                |                                   |       |                            |   |                    |                   |                      |                        |
|                                                                                                    |                                |                                   |       |                            |   |                    |                   |                      |                        |
| ×                                                                                                    |                                |                                   |       |                            |   |                    |                   |                      |                        |
| •                                                                                                    |                                | Programmer<br>Name                |       |                            |   | Programmer<br>Type | Port              | Programmer<br>Status | Programmer<br>Enabled  |
| 1 86757                                                                                                    |                                | Hune                              |       |                            |   | FlashPro4          | usb86757 (USB 2.0 | RUN PASSED           |                        |
|                                                                                                    |                                |                                   |       |                            |   |                    |                   |                      |                        |
|                                                                                                    |                                |                                   |       |                            |   |                    |                   |                      |                        |
| 1 Wridow                                                                                                    |                                |                                   |       |                            |   |                    |                   | S                    |                        |
| er Lik Mindow                                                                                                    |                                |                                   |       |                            |   | 2                  |                   | S                    |                        |
| ammer Liki Window                                                                                                    |                                |                                   | Betr  | estyRescen for Programmer  | * | à                  |                   | S                    |                        |
| rogrammer Let Window                                                                                                    |                                |                                   | Refr  | esh/Rescan for Programmer  | - |                    | 5                 | S                    |                        |
| Programmer la Window                                                                                                    |                                |                                   | Refr  | esh/Rescan for Programmer  | 1 |                    | 5                 | S                    |                        |
| Programmer Lit Window                                                                                                    |                                |                                   | Refr  | esh/Rescan for Programmer  | • |                    | 5                 | S                    |                        |
| ×                                                                                                    |                                |                                   | Refr  | esh/Rescen for Programmer  | • | 3                  | 5                 | 2                    |                        |
| ×                                                                                                    | nings ) Info /                 |                                   | Refr  | estv/Rescen for Programmer |   | 3                  | 5                 | 2                    | ve FIR Filterstp SINGL |

Figure 11 • FlashPro Project RUN Passed

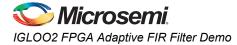

### Adaptive FIR Filter Demo GUI

The adaptive FIR filter demo is provided with a user friendly GUI that runs on the host PC and communicates with IGLOO2 Evaluation Kit. UART is used as the communication protocol between the host PC and the IGLOO2 Evaluation Kit.

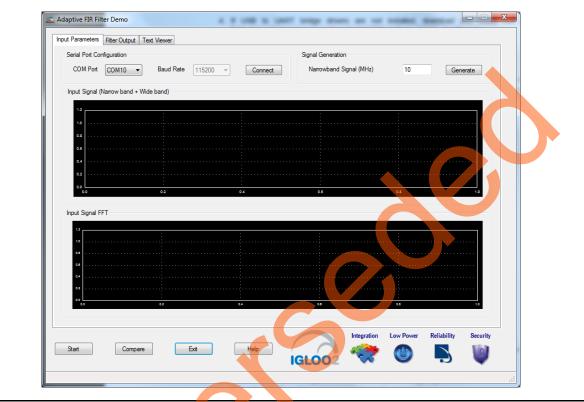

#### Figure 12 • Adaptive FIR Filter Demo Window

The Adaptive FIR Filter Demo window consists of the following tabs:

- Input Parameters: Configures the serial COM port and signal generation.
- Filter Output: Plots Error signal and its frequency spectrum.
- Text viewer: Shows Input signal, Error signal data values.

Click **Help** for more information on the GUI.

# **Running the Demo Design**

1. Launch the adaptive FIR filter demo GUI, install and invoke the executable file provided with the design files. (\\*IGLOO2\_Adaptive\_FIR\_Filter\_DF\GUI\IGL2\_Adaptive\_FIR\_Filter.exe*). The Adaptive FIR Filter Demo window is displayed, refer to Figure 13.

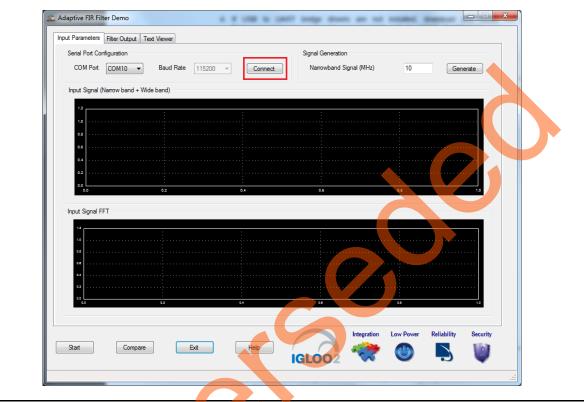

Figure 13 • Serial Port Configuration

2. Serial Port Configuration: The COM port number is automatically detected and baud rate is fixed at 115200. Click Connect. Refer to Figure 13.

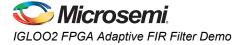

3. **Signal Generation**: Enter the narrow band signal frequency as 2 MHz (supported range is 1 MHz and 20 MHz) and click **Generate**. Refer to Figure 14.

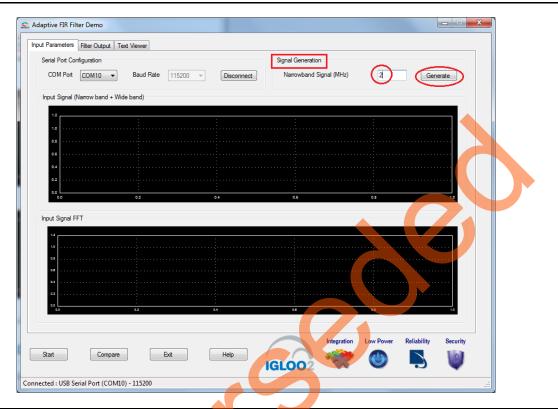

#### Figure 14 • Signal Generation

Adaptive FIR Filter Demo adds the wide band signal (generated inside the Adaptive FIR Filter Demo window) to the narrow band signal component and plots the combined signal (Narrow band and Wide band), FFT spectrum. Refer to Figure 15.

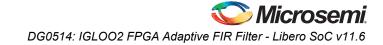

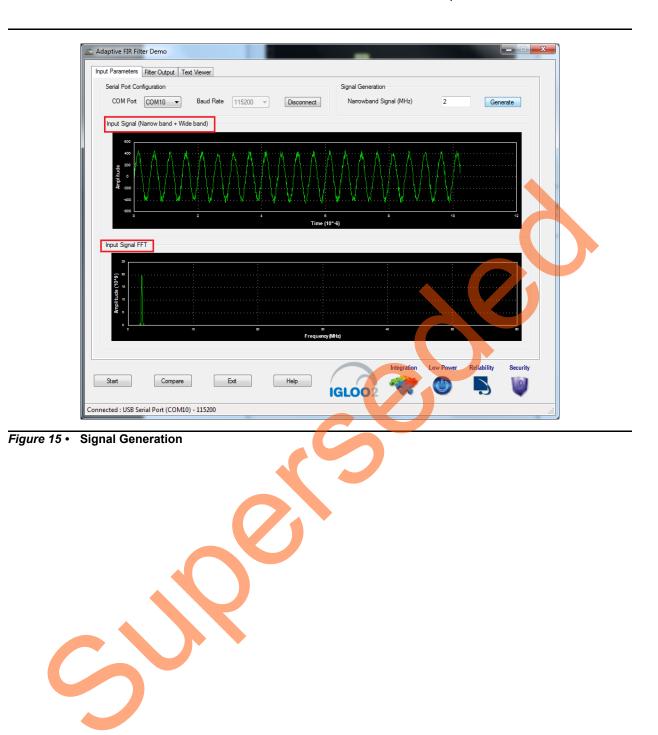

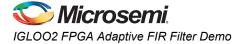

4. Click **Start** to load the input data (1k samples) to the IGLOO2 device for processing the filtering operation, refer to Figure 16.

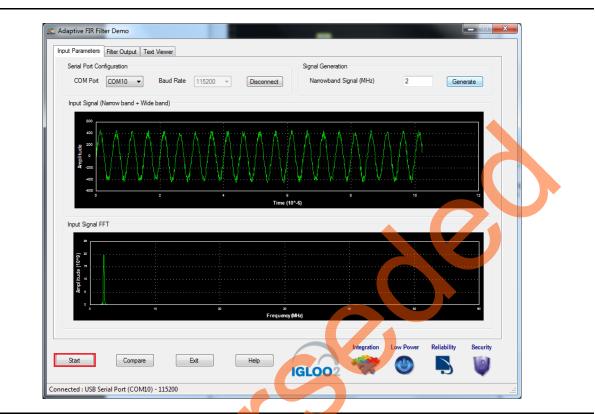

Figure 16 • Adaptive FIR Filter Demo - Start

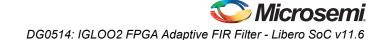

After completing the filter operation, the GUI displays the error data and its FFT data from the IGLOO2 device and plots as shown in Figure 17. The error signal plot shows the suppression of narrow band component from the signal and outputting wide band signals only after the required number of iterations.

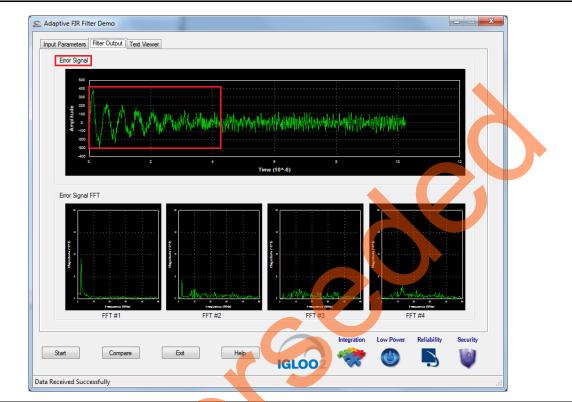

Figure 17 • Error Signal: Time and Frequency Plot

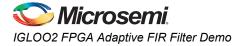

The narrow band signal component is suppressed gradually in the Error signal frequency spectrum. This can be observed in the Error signal FFT plot as shown in Figure 18.

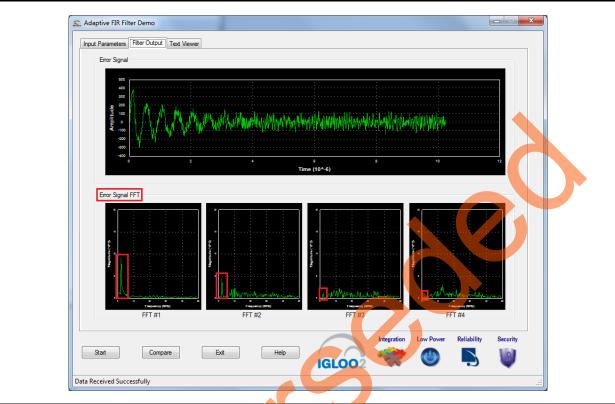

Figure 18 • Error Signal FFT: Time and Frequency Plot

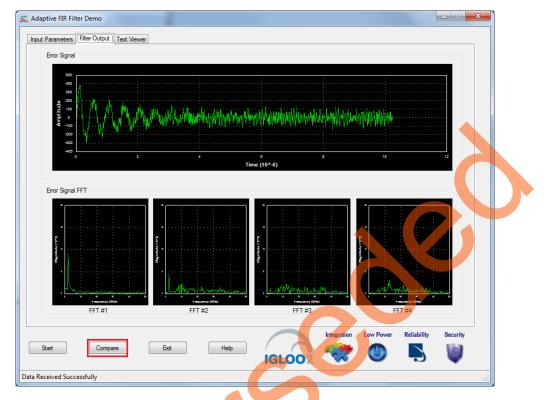

5. Click **Compare** to analyze the Input wide band data with the Output wide band data.

Figure 19 • Compare Error Signal: Time and Frequency Plot

A window displaying the comparison between the Input Wide band and Output Wide band is displayed, refer to Figure 20.

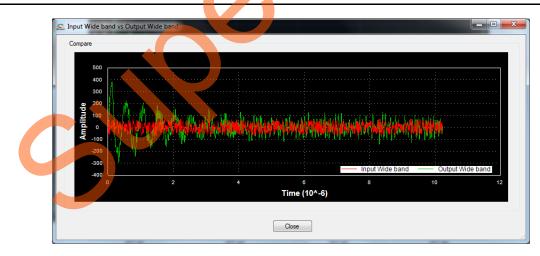

Figure 20 • Comparison of Input Wide Band and Output Wide Band

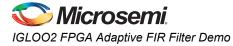

The plot can be zoomed in for comparison, refer to Figure 21.

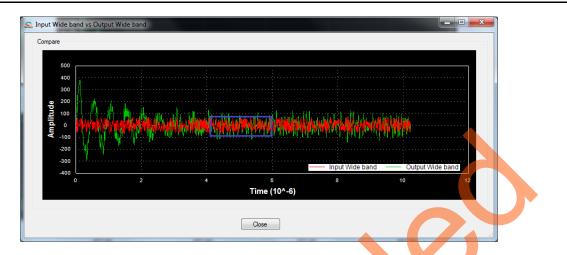

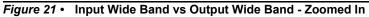

Compare the Error signal (Output Wide band signal) with the Input Wide band signal, refer to Figure 22. You can see that the narrow band interfering component is eliminated and the wide band signal is preserved in Error signal.

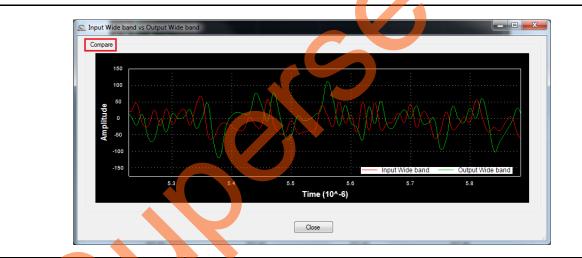

Figure 22 • Comparison of Input Wide Band and Output Wide Band

6. Click Close, refer to Figure 23.

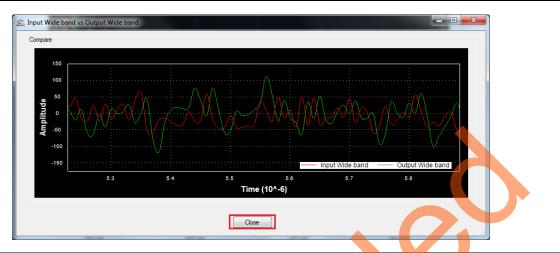

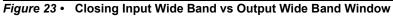

- 7. You can copy, save, export and customize page and configure print setup the Error Signal plot. Right click **Error Signal** plot.
- 8. From the context sensitive pop up select the required option.

It shows the different options as shown in Figure 24. The data can be copied, saved, and exported to CSV plot for analysis purpose. Page setup, print, show point values, Zoom, and set scale are set to default.

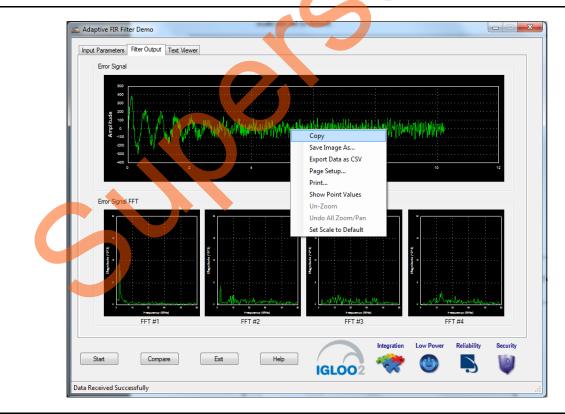

Figure 24 • Error Signal - GUI Options

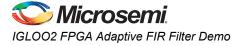

9. The input signal and error signal values can be viewed in the **Text Viewer** tab. Click the **Text Viewer** tab and then click the corresponding **View** shown in Figure 25.

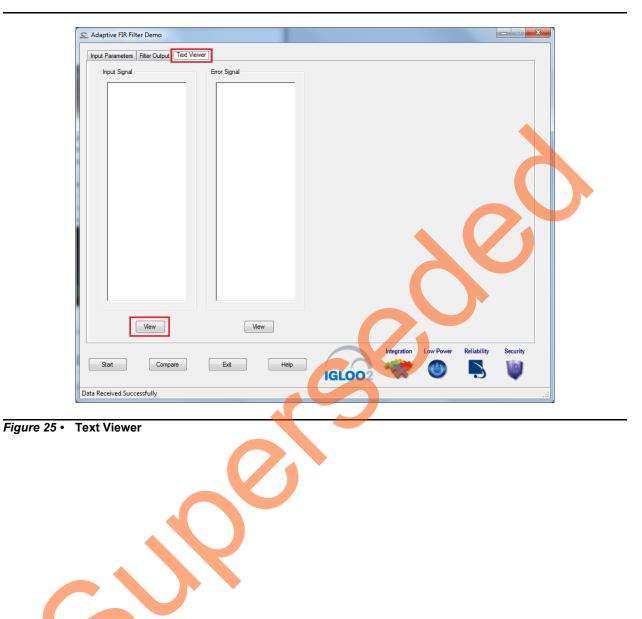

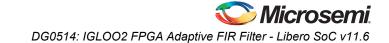

| Input Parameters Filter                                                  |         | ärror Signal |     |             |                       |          |
|--------------------------------------------------------------------------|---------|--------------|-----|-------------|-----------------------|----------|
| 109<br>93<br>174<br>273<br>265<br>296<br>380<br>368<br>323<br>408<br>452 |         |              |     |             |                       |          |
| 391<br>413<br>412<br>324<br>320<br>300<br>184<br>233<br>114              |         |              |     |             | 0                     |          |
| 65<br>Vie                                                                |         | View         |     |             |                       |          |
| Start                                                                    | Compare | Exit         | elp | Integration | Low Power Reliability | Security |

Figure 26 shows the **Text Viewer** tab showing the **Input Signal** values.

Figure 26 • Text Viewer: Input Signal Values

C

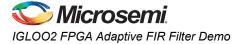

- 10. To save the Input Signal as a text file, right-click the Input Signal window. The Input Signal window displays different options as shown in Figure 27.
- 11. Click **Save**. Select **OK** to save the text file.

| put Parameters                                                   | Filter Output                   | Text Viewer | Error Signal |        |                       |             |          |
|------------------------------------------------------------------|---------------------------------|-------------|--------------|--------|-----------------------|-------------|----------|
| -108<br>-57<br>-9<br>79<br>109<br>93<br>174<br>273<br>265<br>296 |                                 | •           |              |        |                       |             |          |
| 34<br>45 C<br>35 S<br>413<br>412<br>324<br>320<br>300<br>184     | elect All<br>opy<br>lear<br>ave |             |              |        | 2                     | 0           |          |
| 233<br>114<br>65                                                 | View                            | •           | View         |        | 2                     |             |          |
| Start                                                            | Compa                           | ire         | Exit Help    | IGLOO? | Integration Low Power | Reliability | Security |

Figure 27 • Text Viewer - Input Signal Save Option

C)X

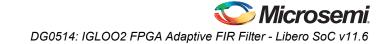

12. Click Exit to stop the demo, refer to Figure 28.

| Adaptive FIR Filter Demo                                                                                          | swer        |                                            |
|----------------------------------------------------------------------------------------------------|-------------|--------------------------------------------|
| Input Signal -108 -57 -9 79 109 93 174 273 265 296 390 368 323 408 452 391 351 413 412 324 320 300 184 233 114 65 | Eror Signal |                                            |
| View                                                                                                    | View        |                                            |
| Start Compare                                                                                                    | Exit Help   | Integration Low Power Reliability Security |
| Received Successfully                                                                                             |             |                                            |

#### Figure 28 • Exit Demo

## Conclusion

This demo provides information about the features of the IGLOO2 device including mathblocks and how to use Microsemi IPs (CoreFIR and CoreFFT) for narrow band interference cancellation application using Adaptive FIR filters. This Adaptive FIR Filter based demo is easy to use and provides several options to understand and implement DSP filters on the IGLOO2 device.

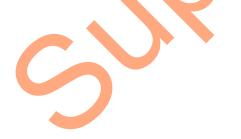

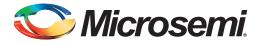

# Appendix 1: SmartDesign Implementation

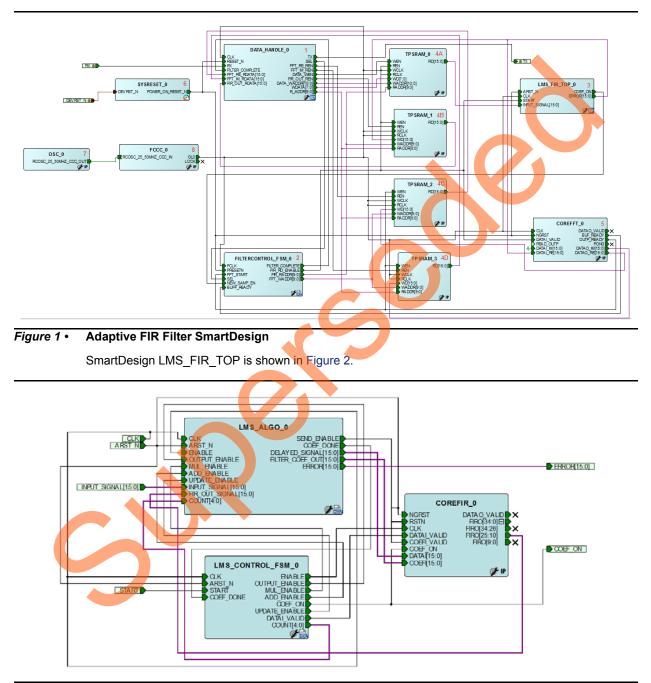

Adaptive FIR filter SmartDesign is shown in Figure 1.

Figure 2 • SmartDesign LMS\_FIR\_TOP

Table 1 shows SmartDesign blocks in Adaptive FIR Filter.

| S.No | Block Name          | Description                                                                |  |  |
|------|---------------------|----------------------------------------------------------------------------|--|--|
| 1    | DATAHANDLE_0        | Handles communication between the host PC and IGLOO2 Evaluation Kit board. |  |  |
| 2    | FILTERCONTROL_FSM_0 | Control logic to generate the control signals for FIR and FFT operations.  |  |  |
| 3    | LMS_FIR_TOP         | SmartDesign.                                                               |  |  |
| 4    | INPUT_Buffer        | FIR input signal data buffer.                                              |  |  |
|      | OUTPUT_Buffer       | FIR output signal buffer.                                                  |  |  |
|      | FFT_Im_Buffer       | FFT output imaginary data buffer.                                          |  |  |
|      | FFT_Re_Buffer       | FFT output real data buffer.                                               |  |  |
| 5    | COREFFT_0           | COREFFT IP.                                                                |  |  |
| 6    | SYSRESET_0          | Reset IP.                                                                  |  |  |
| 7    | OSC_0               | Oscillator IP.                                                             |  |  |
| 8    | FCCC_0              | Clock conditioning circuit IP.                                             |  |  |
|      |                     |                                                                            |  |  |

Table 1 • Adaptive FIR Filter Demo SmartDesign Blocks and Description

Table 2 shows SmartDesign blocks in LMS\_FIR\_TOP.

#### Table 2 • LMS\_FIR\_TOP SmartDesign Blocks and Description

シ

| S.No | Block Name      | Description                                                                                        |
|------|-----------------|----------------------------------------------------------------------------------------------------|
| 1    | LMS_ALGO        | LMS algorithm implemented in the RTL to compute error, correction factor, and filter coefficients. |
| 2    | LMS_CONTROL_FSM | FSM implemented in the RTL to control LMS_ALGO block.                                              |
| 3    | COREFIR         | COREFIR IP.                                                                                        |

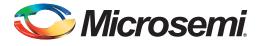

# **Appendix 2: Resource Usage Summary**

Table 1 shows adaptive FIR filter demo resource usage summary.Device: IGLOO2 deviceDie: M2GL010Package: 484 FBGA

#### Table 1 • Adaptive FIR Filter Demo Resource Usage Summary

| Туре     | Used | Total | Used vs Total in<br>P <mark>er</mark> centage (%) |
|----------|------|-------|---------------------------------------------------|
| 4LUT     | 2997 | 12084 | 24.80                                             |
| DFF      | 2905 | 12084 | 24.04                                             |
| RAM1Kx18 | 11   | 21    | 52.38                                             |
| MACC     | 13   | 22    | 59.09                                             |

Table 2 shows MACC blocks usage summary.

#### Table 2 • MACC Blocks Usage Summary

| CoreFIR | CoreFFT | LMS_ALGO | Total |
|---------|---------|----------|-------|
| 8       | 04      |          | 13    |

Table 3 shows RAM1Kx18 blocks usage summary.

#### Table 3 • RAM1Kx18 Blocks Usage Summary

| CoreFIR | CoreFFT | Fabric Buffers | Total |
|---------|---------|----------------|-------|
| 0       | 7       | 4              | 11    |

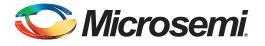

# A – List of Changes

3

The following table shows important changes made in this document for each revision.

| Date                         | te Changes                                                             |    |  |
|------------------------------|------------------------------------------------------------------------|----|--|
| Revision 5<br>(October 2015) | Updated the document for Libero v11.6 software release (SAR 72357).    |    |  |
| Revision 4<br>(January 2015) | 5) Updated the document for Libero v11.5 software release (SAR 63925). |    |  |
| Revision 3<br>(August 2014)  | Updated the document for Libero v11.4 software release (SAR 59680).    |    |  |
| Revision 2                   | Updated the document for Libero v11.3 software release (SAR 56264).    | NA |  |
| (June 2014)                  | The "Theory of Operation" section updated (SAR 56264).                 | 6  |  |
|                              | Figure 6 updated (SAR 56264).                                          | 10 |  |
| Revision 1<br>(January 2014) | Initial Release                                                        | NA |  |

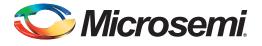

# **B** – **Product Support**

Microsemi SoC Products Group backs its products with various support services, including Customer Service, Customer Technical Support Center, a website, electronic mail, and worldwide sales offices. This appendix contains information about contacting Microsemi SoC Products Group and using these support services.

### **Customer Service**

Contact Customer Service for non-technical product support, such as product pricing, product upgrades, update information, order status, and authorization.

From North America, call 800.262.1060 From the rest of the world, call 650.318.4460 Fax, from anywhere in the world, 408.643.6913

## **Customer Technical Support Center**

Microsemi SoC Products Group staffs its Customer Technical Support Center with highly skilled engineers who can help answer your hardware, software, and design questions about Microsemi SoC Products. The Customer Technical Support Center spends a great deal of time creating application notes, answers to common design cycle questions, documentation of known issues, and various FAQs. So, before you contact us, please visit our online resources. It is very likely we have already answered your questions.

## **Technical Support**

For Microsemi SoC Products Support, visit http://www.microsemi.com/products/fpga-soc/design-support/fpga-soc-support.

### Website

You can browse a variety of technical and non-technical information on the SoC home page, at http://www.microsemi.com/products/fpga-soc/fpga-and-soc.

## **Contacting the Customer Technical Support Center**

Highly skilled engineers staff the Technical Support Center. The Technical Support Center can be contacted by email or through the Microsemi SoC Products Group website.

### Email

You can communicate your technical questions to our email address and receive answers back by email, fax, or phone. Also, if you have design problems, you can email your design files to receive assistance. We constantly monitor the email account throughout the day. When sending your request to us, please be sure to include your full name, company name, and your contact information for efficient processing of your request.

The technical support email address is soc\_tech@microsemi.com.

### My Cases

Microsemi SoC Products Group customers may submit and track technical cases online by going to My Cases.

### Outside the U.S.

Customers needing assistance outside the US time zones can either contact technical support via email (soc\_tech@microsemi.com) or contact a local sales office. Visit About Us for sales office listings and corporate contacts.

## **ITAR Technical Support**

For technical support on RH and RT FPGAs that are regulated by International Traffic in Arms Regulations (ITAR), contact us via soc\_tech@microsemi.com. Alternatively, within My Cases, select Yes in the ITAR drop-down list. For a complete list of ITAR-regulated Microsemi FPGAs, visit the ITAR web page.

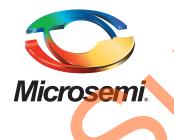

Microsemi Corporate Headquarters One Enterprise, Aliso Viejo, CA 92656 USA

Within the USA: +1 (800) 713-4113 Outside the USA: +1 (949) 380-6100 Sales: +1 (949) 380-6136 Fax: +1 (949) 215-4996

#### E-mail: sales.support@microsemi.com

© 2015 Microsemi Corporation. All rights reserved. Microsemi and the Microsemi logo are trademarks of Microsemi Corporation. All other trademarks and service marks are the property of their respective owners.

Microsemi Corporation (Nasdaq: MSCC) offers a comprehensive portfolio of semiconductor and system solutions for communications, defense & security, aerospace and industrial markets. Products include high-performance and radiation-hardened analog mixed-signal integrated circuits, FPGAs, SoCs and ASICs; power management products; timing and synchronization devices and precise time solutions, setting the world's standard for time; voice processing devices; RF solutions; discrete components; security technologies and scalable anti-tamper products; Ethernet Solutions; Power-over-Ethernet ICs and midspans; as well as custom design capabilities and services. Microsemi is headquartered in Aliso Viejo, Calif., and has approximately 3,600 employees globally. Learn more at www.microsemi.com.

Microsemi makes no warranty, representation, or guarantee regarding the information contained herein or the suitability of its products and services for any particular purpose, nor does Microsemi assume any liability whatsoever arising out of the application or use of any product or circuit. The products sold hereunder and any other products sold by Microsemi have been subject to limited testing and should not be used in conjunction with mission-critical equipment or applications. Any performance specifications are believed to be reliable but are not verified, and Buyer must conduct and complete all performance and other testing of the products, alone and together with, or installed in, any end-products. Buyer shall not rely on any data and performance specifications or parameters provided by Microsemi. It is the Buyer's responsibility to independently determine suitability of any products and to test and verify the same. The information provided by Microsemi hereunder is provided "as is, where is" and with all faults, and the entire risk associated with such information is entirely with the Buyer. Microsemi does not grant, explicitly or implicitly, to any party any patent rights, licenses, or any other IP rights, whether with regard to such information itself or anything described by such information. Information provided in this document is proprietary to Microsemi, and Microsemi reserves the right to make any changes to the information in this document or to any products and services at any time without notice.